DOI:10.19344/*i.* cnki. issn1671-5276.2023.05.020

# 基于 FANUC 0i-MF Plus 系统的数控机床模拟 主轴功能开发与调试

陆晨芳,巴城力,文波 (南京机电职业技术学院, 江苏 南京 211306)

摘 要:为满足经济型数控机床对主轴部分控制功能的需求ꎬ采用 FANUC 0i-MF Plus 数控系 统和三菱 FR-D700 变频器开发数控机床模拟主轴控制功能。给出设计方案和电气原理图,以 及详细的开发调试过程,包括 CNC 主轴参数设置、变频器参数设置、PMC 程序编制,同时分析 4 种实现倍率调速的方法。调试结果表明:所开发的模拟主轴能很好地满足启停换向和倍率调 速的控制要求,具有良好的实用价值和经济效益。 关键词:模拟主轴:数控系统:变频器:倍率调速 中图分类号:TP23 文献标志码:A 文章编号:1671-5276(2023)05-0087-05

### Developmentand Debugging of Analog Spindle Function of CNC Machine Tools Based on FANUC 0i-MF Plus System

LU Chenfang, BA Chengli, WEN Bo

(Nanjing Vocational Institute of Mechatronic Technology, Nanjing 211306, China)

Abstract: To meet the need of the spindle control mode of economical CNC machine tools, the analog spindle function has been realized based on FANUC 0i-MF Plus CNC and FR-D700 frequency converter. This article introduces an overall plan with electrical schematic diagram and the detailed development debugging process of spindle parameters setting, frequency converter parameters setting and PMC programming, and four speed override control methods are analyzed as well. The results prove that the developed analog spindle can well meet the control requirements with high practical value and good economic benefit.

Keywords: analog spindle; CNC; frequency converter; speed override control

# 0 引言

主轴是数控机床重要的组成部分<sup>[1]</sup> ,可通过控制主 轴的启动停止、旋转方向和速度快慢,为切削加工提供所 需要的动力和运动。在数控系统中,主轴转速通过 S 指令 进行编程。CNC 对 S 指令处理后可以转换为模拟电压输 出或数字量信号输出,因此主轴有两种控制方式:模拟量 控制(模拟主轴)和串行总线控制(串行主轴)。模拟主轴 一般采用通用变频器控制三相交流异步电机,串行主轴则 需要配置数控系统专用的驱动装置和主轴电机。在经济 型数控机床中,模拟主轴的性价比更高,因此研究模拟主 轴具有很好的价值和意义。吴云忠等[2] 在实训室数控铣 床上调试成功模拟主轴功能;高锦南等[3] 结合多年机床 维修经验及技能大赛指导经验提出模拟主轴的设计与开 发方法,并给出使用时的注意事项;沈钻科[4] 改进设计了 利用按键控制模拟主轴加减速的方法ꎮ 本文采用 FANUC 0i-MF Plus 数控系统和三菱 FR-D700 变频器开发数控机 床模拟主轴控制功能, 测试了 CNC 主轴参数和变频器参

数对模拟主轴功能的影响, 分析了 4 种实现倍率调速的方 法,优化了 PMC 程序。

# 1 模拟主轴设计方案

### 1.1 主轴控制要求

主轴在工作过程中,需满足启停换向要求、速度控制 及倍率调速要求,具体如下。

启停换向要求:在 JOG 和 HND 方式下通过按钮实现 正转、反转、停止控制: 在 MDI 和 MEM 方式下通过 M 代码 实现正转、反转、停止控制。

速度控制及倍率调速要求:实际转速与指令转速一 致;旋转时速度有 8 挡倍率可调, 从 50% ~ 120%, 每隔 10%为一挡;若采用倍率开关调速,开机时默认为开关当 前位置对应倍率。若采用增减速按钮调速,开机时默认恒 定在 100%倍率。

#### 1.2 主要元器件选择

FANUC 系统 0i-F 系列 CNC 主板具有高质量、高速度

基金项目:南京市"十四五"重点实训平台建设资助项目(宁教高师(2021)16 号第 47 项)

第一作者简介:陆晨芳(1984—),女,江苏兴化人,副教授,硕士,研究方向为机电一体化,14017@ nimt.edu.cn。

加工的强大控制功能,且具有出色的可靠性和运转效率, 同时 I/ O 模块 (PLC 主板) 具有编程方便、高效快捷等优 点。而三菱 FR-D700 变频器结构紧凑、功能全面,易于接 线和调试。因此本文以实训室现有的 FANUC 0i-MF Plus 数控系统和三菱 FR-D700 变频器为研究载体。

### 1.3 电气原理图绘制

模拟电压和旋转方向是模拟主轴旋转的两个必要条 件,因此需要保证这两类信号的有效连接。根据所选择的 数控系统和变频器,模拟电压由 CNC 主板的 JA40 接口连 接至变频器的 2 号端子、号端子。旋转方向信号由中间 继电器 KA1、KA2 的常开触点连接至变频器的 STF、STR、 SD 端子, KA1、KA2 的线圈由 I/ O 模块(PLC 主板)的两个 输出点控制,详细电气原理图如图 1 所示。

### 2 模拟主轴开发调试

根据电气原理图完成所有元器件的正确接线后,要想 实现模拟主轴的控制功能,还需设置数控系统的主轴参 数、设置变频器的相关参数并编制相应的 PMC 程序。

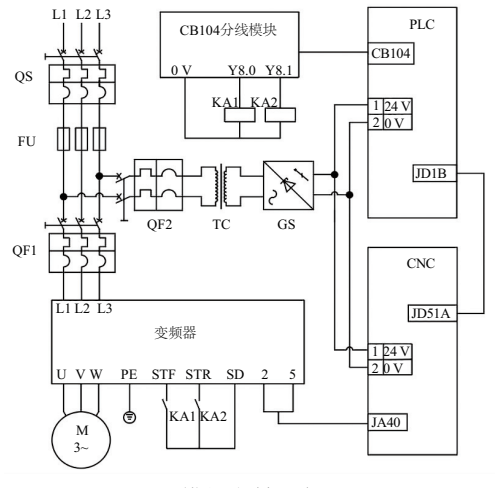

图 1 模拟主轴电气原理图

### 2.1 数控系统主轴参数设置

and the state of the state of the state

使用 FANUC 0i-MF Plus 数控系统开发模拟主轴功 能,需要设置与主轴相关的参数。经测试分析,设置的主 要参数如表 1 所示。

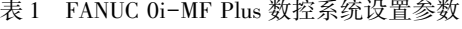

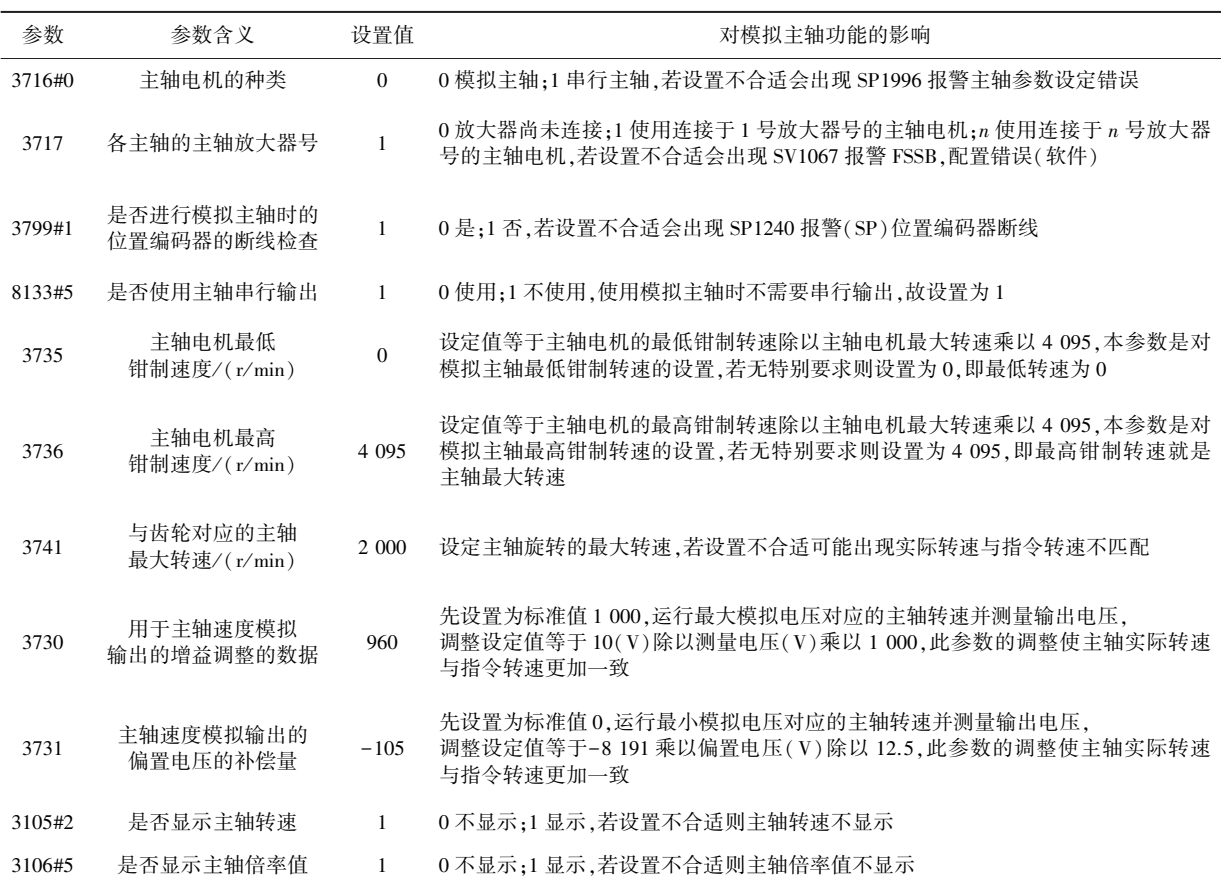

#### 2.2 变频器参数设置

需要设置变频器工作模式及电机相关参数。经测试分析, 设置的主要参数如表 2 所示。

使用三菱 FR-D700 变频器控制三相交流异步电机,

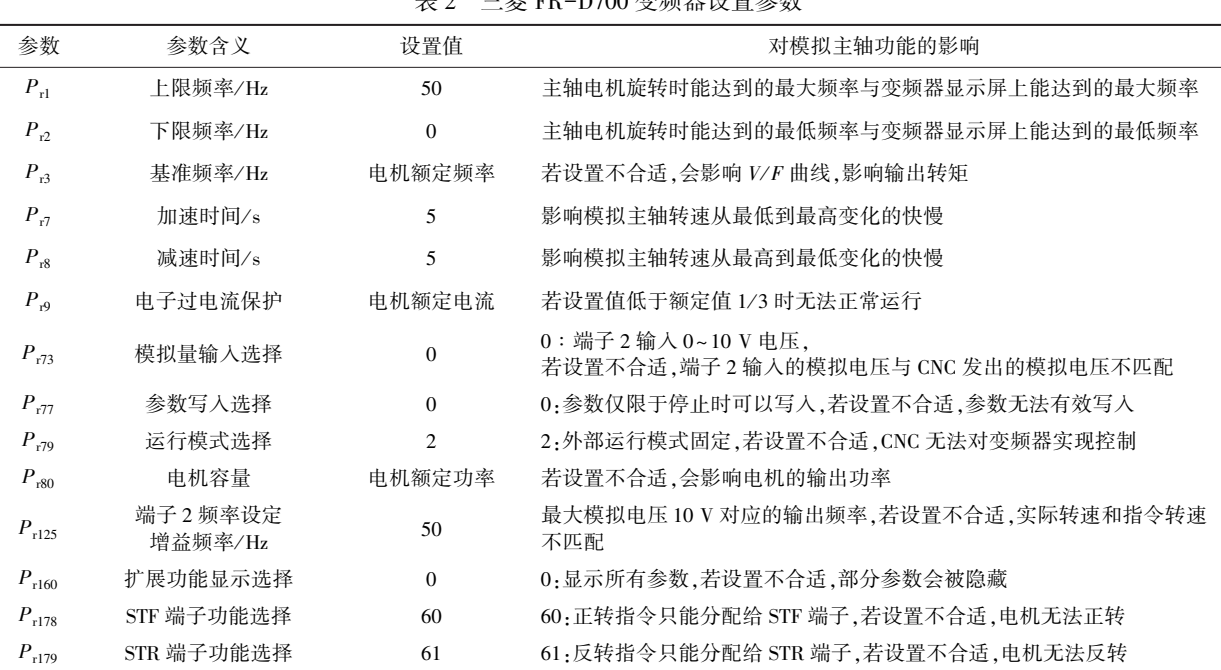

#### 表 2 三菱 FR-D700 变频器设置参数

### 2.3 PMC 程序编制

根据文中对主轴功能的要求,绘制 PMC 编程思路如 图 2 所示。其中,启停换向能同时满足 JOG 和 HND 方式 下使用按钮、MDI 和 MEM 方式下使用 M 代码的控制要 求。倍率调速则给出了4 种实现方法:使用倍率开关(二 进制编码)、使用倍率开关(格雷码编码)、使用增减速按 钮(计数法)、使用增减速按钮(移位法)。

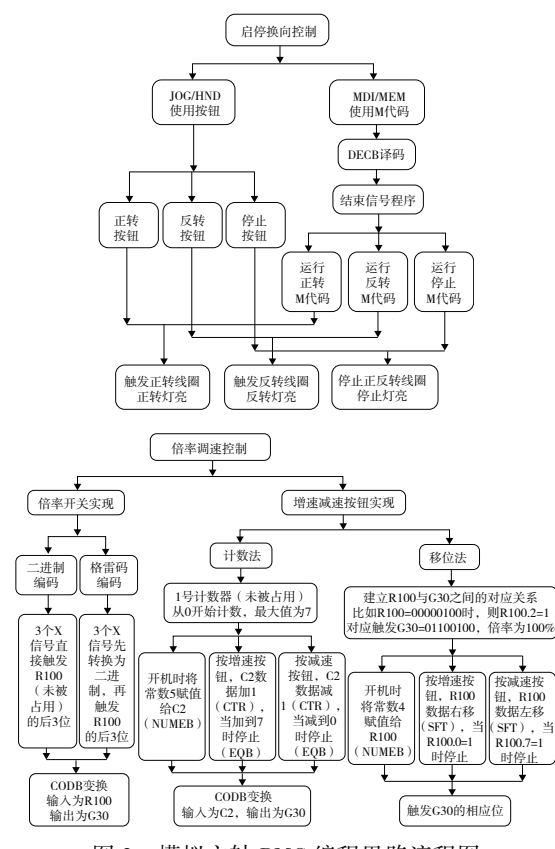

图 2 模拟主轴 PMC 编程思路流程图

在编程 PMC 程序时,需分配 PMC 输入输出信号地 址, 同时需使用 FANUC 数控系统中相关的 G 信号和 F 信 号,如表 3 所示。

表 3 模拟主轴 PMC 地址表

| 信号名称              | 信号注释     | 信号名称   | 信号注释        |
|-------------------|----------|--------|-------------|
| R903.0            | 正转按钮     | Y8.0   | 正转线圈        |
| R903.2            | 反转按钮     | Y8.1   | 反转线圈        |
| R903.1            | 停止按钮     | R913.0 | 正转指示灯       |
| R <sub>20.2</sub> | 正转 M 代码  | R913.2 | 反转指示灯       |
| R <sub>20.3</sub> | 反转 M 代码  | R913.1 | 停止指示灯       |
| R <sub>20.4</sub> | 停止 M 代码  | F7.0   | 辅助功能洗通信号    |
| X7.7              | 倍率开关触点 1 | F10    | 辅助功能代码信号    |
| X7.6              | 倍率开关触点 2 | F1.1   | 复位信号        |
| X7.5              | 倍率开关触点3  | F3.1   | HND 模式      |
| R901.4            | 增速按钮     | F3.2   | JOG 模式      |
| R901.5            | 减速按钮     | F3.3   | MDI 模式      |
| G4.3              | 结束信号     | F3.5   | MEM 模式      |
| G <sub>30</sub>   | 主轴速度倍率信号 | R9091  | 第0位常0、第1位常1 |

主轴启停换向程序如图 3 所示。首先使用 DECB 功 能指令译出主轴 M 代码(自行设定), 当 F7.0 接通后, DECB 对 F10 进行译码。本例中 DECB 的译码指示为 1 字 节长,从11 开始,则译码结果为 M11~M18。输出地址为 R20(任意一个未被占用的 R 信号),则 M11 对应 R20.0, M12 对应 R20.1,以此类推直至 M18 对应 R20.7。文中使 用到的主轴正转代码 M13 对应 R20.2,主轴反转代码 M14 对应 R20.3, 主轴停止代码 M15 对应 R20.4。译码完成后, 需要补充结束信号程序,将 R20.2、R20.3、R20.4 与对应的 输出信号串联后, 汇总到 R250.0, 最终触发 G4.3 结束 信号。

当在 JOG/HND 方式下按下正转按钮 R903.0. 或在 MDI/ MEM 方式下运行正转指令 M13 时, 正转线圈 Y8.0 被触发并自锁, 主轴正转, 正转指示灯 R913.0 亮: 当在 JOG/ HND 方式下按下反转按钮 R903.2ꎬ或在 MDI/ MEM 方式下运行反转指今 M14 时 反转线圈 Y8.1 被触发并自 锁. 主轴反转. 反转指示灯 R913.2 亮: 当在 JOG/ HND 方式 下按下停止按钮 R903.1.或在 MDI/ MEM 方式下运行停止 指令 M15 时, Y8.0 和 Y8.1 断电, 主轴停止, 停止指示灯 R913.1 亮。主轴旋转时, 当按下复位按钮, 主轴也会 停止。

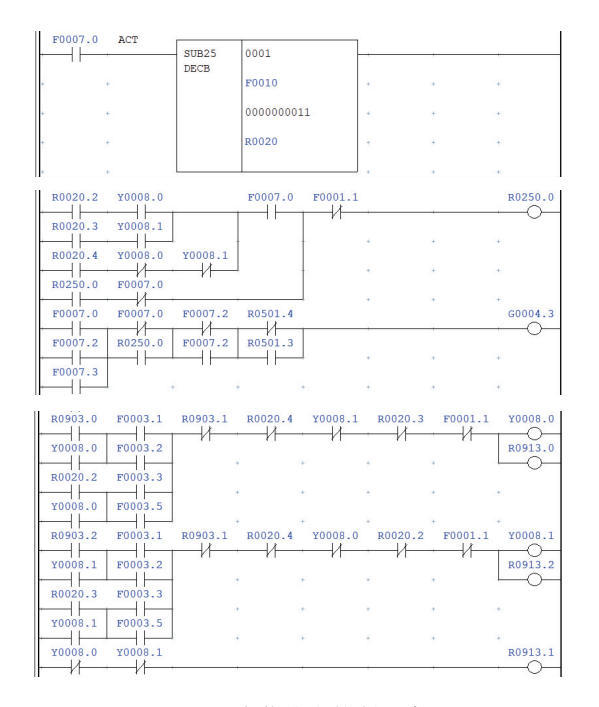

图 3 启停换向控制程序

对于主轴速度倍率, FANUC 数控系统使用 G30 信号 实现主轴速度倍率调节功能。根据控制要求,主轴倍率需 要 8 挡可调(50%~120%)。当 G30 等于 50 时, 主轴工作 在 50%倍率: 当 G30 等于 60 时, 主轴工作在 60%倍率; 以 此类推直到120%倍率。因此调节主轴的速度倍率,实质 上就是调节 G30 的数据。目前,常用的方法有两种:使用 倍率开关和使用增速减速按钮ꎮ 倍率开关又分为二进制 编码和格雷码编码,增减速按钮又分为计数法和移位法。

使用二进制编码倍率开关实现调速的程序如图 4 所 示。主轴 8 挡倍率对应 3 个 X 信号, 3 个 X 信号组合按照 从 0~7 的顺序排列, 即 000 为 0,001 为 1, 以此类推直到 111 为 7ꎮ 编程时将 3 个 X 信号输出到 R 信号(未被占 用,如 R100)的后 3 位,然后使用 CODB 功能指令进行变 换。需要在 CODB 数据表中输入 8 挡倍率对应的 8 个数 据 50~120,50 输入到第 0 个位置,60 输入到第 1 个位置, 以此类推直到 120 输入到第 7 个位置。CODB 指令将 R 信号对应的数据表内的数据输出到 G30。例如, 倍率开关 当前位置对应的 X7.7、X7.6、X7.5 为 000, 则 R100 的后 3 位为 000 (前面的位都未被占用,都为 0), R100 为 0, 此时

CODB 指令将数据表内第 0 个位置的数据( 50) 输出到 G30,主轴速度倍率为 50%。其他倍率的实现同此逻辑。

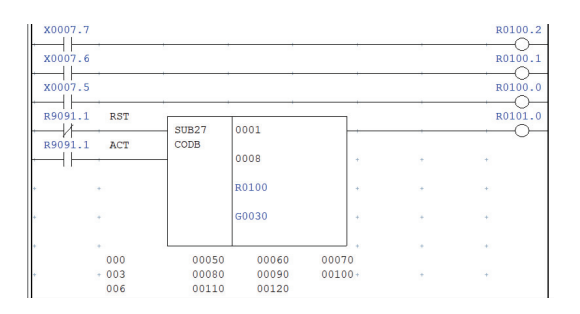

图 4 倍率开关实现调速(二进制编码)程序

为提高精度,有些数控机床采用格雷码编码的倍率开 关。格雷码是一种错误最小化的编码方式,相邻逻辑转换 时,只有一位发生变化。主轴 8 挡倍率同样对应 3 个 X 信 号, 3 个 X 信号组合按照格雷码的特点排列, 即 000 为 0, 001 为 1,011 为 2,010 为 3,110 为 4,111 为 5,101 为 6, 100 为 7ꎮ 因此编程时需要先将三位格雷码转化为三位二 进制,再输出到 R 信号的后 3 位,再使用 CODB 变换,如 图 5所示。

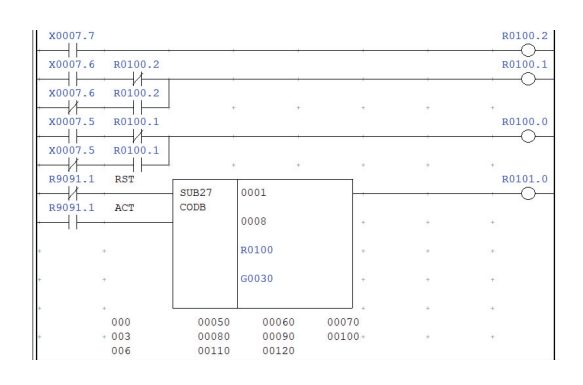

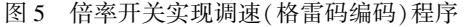

在倍率开关损坏或没有倍率开关的数控机床上,可以 使用控制面板上的空余按钮实现主轴速度倍率的增减,同 时默认开机时倍率为100%。

采用计数法实现增减倍率的程序如图 6 所示。使用 一个未被占用的计数器如 1 号计数器, C3C2 为当前值,  $C1C0$  为设置值。设定从  $0$  开始计数, 计数最大值为  $7.0 -$ 7 分别对应主轴 8 挡倍率。使用 CTR 计数指令, 当按下增 速按钮 R901.4 一次, 计数器加 1, C2 数据加 1; 当按下减 速按钮 R901.5 一次, 计数器减 1, C2 数据减 1。然后使用 CODB 功 能 指 令 将 C2 对 应 的 数 据 表 内 的 数 据 输 出 到 $G30<sub>°</sub>$ 

为保证开机默认 100%, 使用 NUMEB 指令, 开机时将 常数 5 赋值给  $C2$  ( $C2$  等于 5 时, G30 等于 100), 当按增减 速按钮时断开 NUMEB。为保证最大倍率固定在 120%、最 小倍率固定在 50%, 使用 EQB 指令将 C2 数据分别与 7 和  $0$ 进行比较。当 $C2$  等于 7 时,再按增速按钮不再加计数; 当 C2 等于 0 时,再按减速按钮不再减计数。

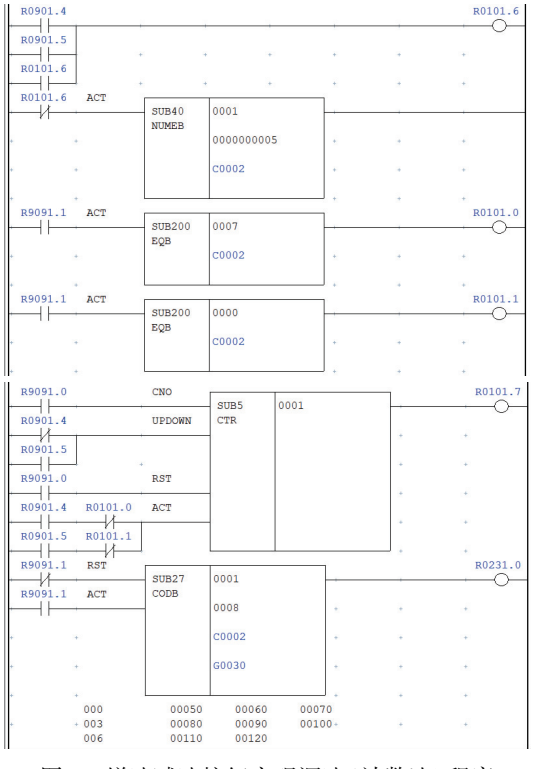

图 6 增速减速按钮实现调速(计数法)程序

采用移位法实现增减倍率的程序如图 7 所示。使用 一个未被占用的 R 信号如 R100ꎬR100 的 8 位分别对应主 轴 8 挡倍率。当 R100.7 等于 1 时, G30 等于 50 (G30.5、 G30.4、 G30.1 为 1); 当 R100.6 等于 1 时, G30 等于 60(G30.5、G30.4、G30.3、G30.2 为 1): 以此类推直到当 R100.0 等于 1 时, G30 等于 120 ( G30.6、G30.5、G30.4、 G30.3为 1)。根据上述逻辑,建立 R100 与 G30 之间的对 应关系。使用 SFT 移位指令, 当按下增速按钮 R901.4 一 次, R100 右移一位; 当按下减速按钮 R901.5 一次, R100 左移一位。R100 的某一位为 1 后,将触发 G30 的相应位, 使 G30 等于对应的数据。

为保证开机默认 100%, 使用 NUMEB 功能指令, 开机 时将常数 4 赋值给 R100 (R100 等于 4 即 R100.2 等于 1, 触发 G30.6、G30.5、G30.2 为 1, 对应 G30 等于 100), 当按 增减速按钮时断开 NUMEBꎮ 为保证最大倍率固定在 120%、最小倍率固定在 50%, 当 R100.0 等于 1 时, 再按增 速按钮不再右移: 当 R100.7 等于 1 时, 再按减速按钮不再 左移。因移位指令比较敏感,需采用 DIFU 指令对增减速 按钮信号取上升沿,或采用 TMRB 指令限定增减速按钮信 号的有效时间。经测试,采用 DIFU 上升沿的方法稳定性 更高。采用 TMRB 若定时时间设置不合适, SFT 移位指令 仍然不能正确移位。

### 3 结语

经过方案设计、图样绘制、电气接线、参数设置、编程 调试,模拟主轴的各项功能得以很好地实现。文中详细列 出了数控系统和变频器的各个参数对模拟主轴功能的影 响,并详细分析了4种实现倍率调速的方法,为后续数控 机床的功能优化、智能改造等提供参考。下一步将继续在

数控机床装调维修及智能化改造领域展开研究,并将研究 成果应用于工程实践。

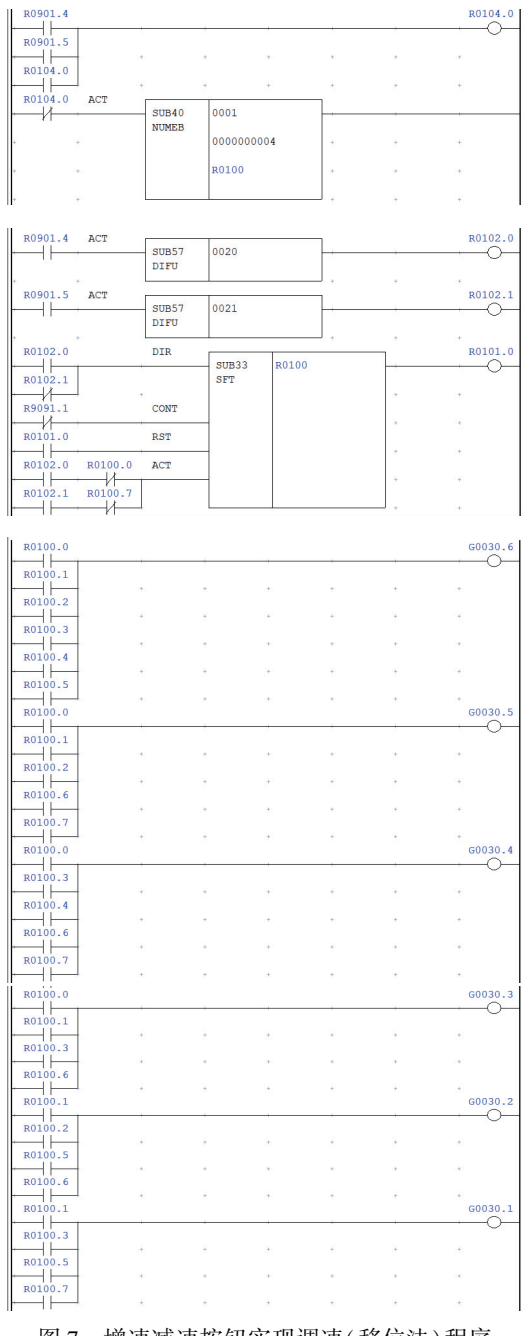

图 7 增速减速按钮实现调速(移位法)程序

#### 参考文献:

- [1] 梁盈富, 张宇鑫. 加工中心主轴自动换挡的控制与调试[J]. 机械制造与自动化, 2017, 46(3): 75-78.
- [2] 吴云忠,唐国兰. FANUC 数控铣床模拟主轴控制设计[J]. 装 备制造技术, 2017(5): 137-139, 143.
- [3] 高锦南, 刘世国. FANUC 0i-MF Plus 系统模拟主轴的设计与 开发[J]. 黄冈职业技术学院学报, 2021, 23(5): 124-128.
- [4] 沈钻科. 基于 FANUC 数控系统模拟主轴功能的改进设 计[J]. 机电工程技术, 2021, 50(12): 282-285.

收稿日期: 2022-04-18